# **PowerPoint for Business**

Get comfortable with PowerPoint essentials, from formatting text and visuals to delivering a presentation. By the end of this course, you'll know how to create and edit PowerPoint files, add and adjust different types of content (photos, icons, tables, charts, shapes and more) and how to present to an audience that's in-person or online.

Group classes in NYC and onsite training is available for this course. For more information, email [contact@nyimtraining.com](mailto:contact@nyimtraining.com) or visit: <https://training-nyc.com/courses/beginner-powerpoint-classes>

# **Course Outline**

# **Creating New Presentations**

- Creating a Presentation
- Choosing a Template/Theme  $\bullet$
- Changing the Template/Theme  $\bullet$
- Adding Slides & Typing in Content  $\bullet$

#### **Slide Layouts**

- Choosing a Slide Layout
- Changing the Slide Layout  $\bullet$

#### **Adding Text & Outline View**

- Adding Text
- Bulleted vs Numbered Lists
- Adding & Editing Text with Outline View
- Outline View Keystrokes  $\bullet$

#### **Pictures & Graphics**

- Placing Pictures into Placeholders  $\bullet$
- Cropping Photos  $\bullet$
- Sizing Graphics
- Fixing Stretched/Squished Photos
- Where to Get Photos
- Crop to Shape & Aspect Ratio  $\bullet$

#### **Adjusting Photos & Graphics**

Picture Adjustments (such as converting to Black & White)  $\bullet$ 

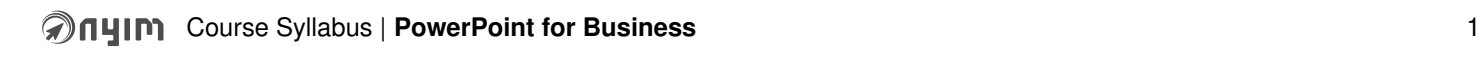

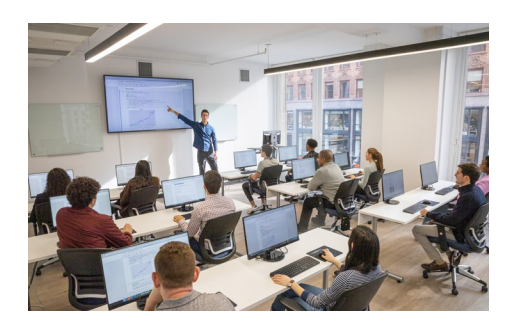

[contact@nyimtraining.com](mailto:contact@nyimtraining.com) • (212) [658-1918](tel:+1-212-658-1918)

Picture Border & Effects

#### **L a y e r e d O b j e c t s**

- Layered Object vs Placeholder Content
- $\bullet$ Alig nin g
- Evenly Distributing
- G r o u pin g  $\bullet$
- $\bullet$ Reordering Layered Objects

#### **S m a r t A r t**

- Creating SmartArt
- Adding Text
- Layouts, Styles, & Shapes
- $\bullet$ Converting Text into SmartArt
- $\bullet$ SmartArt with Picture Placeholders

# **S h a p e s & L i n e s**

- Adding Shapes
- Styling Shapes
- $\bullet$ Adding Text to Shapes
- $\bullet$ Resizing, Moving, & Rotating Shapes
- Connector Lines  $\bullet$
- Text Boxes  $\bullet$

# **T a b l e s**

- Creating Tables in PowerPoint
- $\bullet$ Typing in Table Data
- $\bullet$ Designing Tables
- $\bullet$ T a ble L a y o u t
- $\bullet$ Sizing Tables & Columns/Rows
- $\bullet$ Alignment & Spacing In a Table
- $\bullet$ Adding or Removing Rows/Columns
- $\bullet$ Merging Cells

# **Copying & Pasting Charts from Excel**

- Importing a Chart from Excel
- $\bullet$ Updating the Chart Data when the Excel File Changes

# **T r a n s i t i o n s**

- Adding Slide Transitions
- Transition Effect Options & Duration

# **Proofing & Editing**

- Spell Check
- Slide Sorter View

# **Running a Presentation**

- Starting & Stopping a Slide Show
- Ways to Navigate Slide Shows
- Tools to Use When Presenting
- Presenter Notes
- Presenter View
- Presenting in Microsoft Teams (PowerPoint Live)
- Presenter Notes in Zoom

# **Printing**

Choosing What Will Go On the Printed Page

# **Saving a PDF**

- Why Make a PDF?
- Saving a PDF & Setting Options